# **Remote Learning: How to access your class and homework**

If you must be absent from school, you are still expected to complete all class and homework. If there is a valid reason why you are unable to do this, your parent / carer must liaise directly with your form tutor. This short guide will help you.

## **Finding Your Work**

All your learning is accessible through the [office.com](https://www.office.com/) website. You need to sign in with your school username and password, which is the same as the one you use to login to school computers.

## **theCATalogue**

This is our online bank of learning resources, which you access through the office.com website or by using this link:<https://catrustorg.sharepoint.com/sites/com-home> Your teachers will put the resources for your class here, so you can work through what you are missing.

#### **Set Homework Tasks**

Go4Schools is where your teachers put your homework tasks and communicate with you. Access this through the Go4Schools mobile app or th[e go4schools.com](https://go4schools.com/) website.

If you use the website, please remember to sign in through the correct area of the website. You can do this by clicking on either Students (or Parents, if they are helping you) on the homepage:

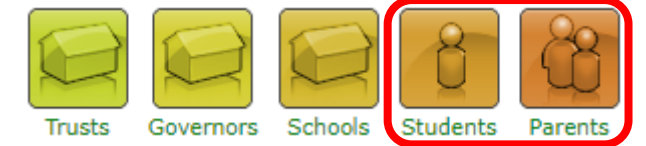

## **Your class 'Team'**

You are part of a 'Team' for each of your classes. Your teachers may use your class 'Team' to share class resources and you may be asked to upload homework here. Your teachers will make it clear to you how they expect you to submit work.

## **Email**

You should access your school email account daily. You do this through the Outlook link on the office.com homepage.

Thank you for your understanding and cooperation with this different way of working. All the staff at Comberton Village College send our kindest thoughts to you and hope that you are able to return soon.

Mrs Lawrence Deputy Principal